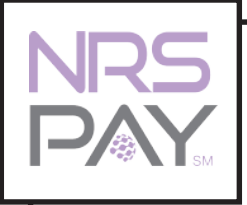

Your Pax S300 has arrived! With your new terminal, which integrates seamlessly with the NRS POS, you now have an all-in-one retail ecosystem for success. This means you have the best card processing services for checking out customers more quickly and efficiently. You can easily access your credit card batch reports in your POS and online merchant portal. We're excited for you to start saving money with your new terminal. *If you have any questions, please refer to the manual at nrsplus.com/paxs300manual or contact Customer Support at 800-215-0931.*

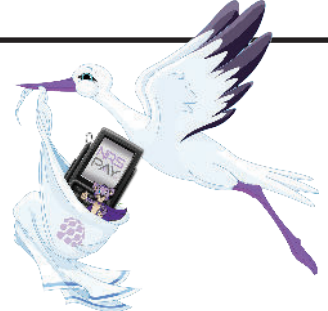

#### **THIS PAX UNIT HAS BEEN SPECIALLY PREPARED FOR:**

#### i EASY ACTIVATION OF YOUR NEW PAX S300 (CREDIT CARD PROCESSING) TERMINAL TO YOUR NRS POS

### **YOU MUST ACTIVATE IMMEDIATELY! NRS PAY MAINTENANCE FEES WILL BEGIN TO BE CHARGED TO YOUR ACCOUNT WITHIN 10 DAYS OF RECEIPT OF YOUR PAX UNIT**

## ING UP YOUR NRS POS FOR PAX S300 UNIT:

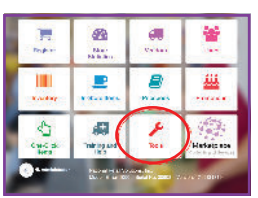

1) At home screen, select the red tile with the name "**Tools"** 2) Select "Store Setup" blue icon 3) Select "Credit Card" tab

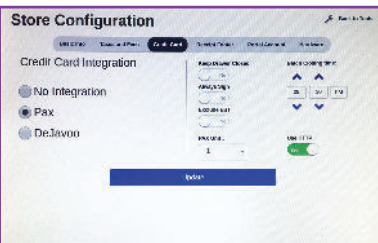

For Support Call #20-916-0900

- 
- 4) In **Credit Card Integration** area, select "**Pax**" (depending which unit is being used),
- 5) If **Pax**, select "**Pax**".
- a) **Keep Drawer Closed** defaulted to "**No**"
- b) **Always Sign** defaulted to "**No**"*\**
- c) **Exclude EBT** defaulted to "**No**"
- d) **PAX Unit #** If first unit, delegate PAX Unit # as "**1**" (If additional units are being activated, please contact us) 6) Select the upper right tool
- e) **Use HTTP** defaulted to "**Yes**"
- f) Set **Batch Closing time** close to **9:30PM** EST\*\*
- g) Touch "**Update**" to save changes
- h) Select the upper right tool icon "**Back to Tools**"

*\*YES - if merchant wants signatures for all transactions \*\*Or the time in merchant's time zone corresponding to 9:30 PM EST*

#### W S30 .

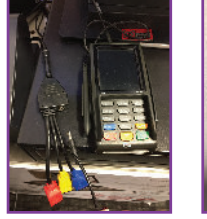

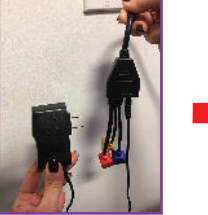

1) Connect the power supply cable to the triple headed plug, and **after** that, connect the power supply to the wall outlet or battery backup (UPS).

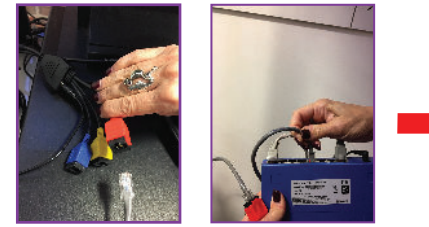

2) Connect the internet cable to the red port from the S300, and the other side of the cable to the **router** or **gigabit switch**. **THIS MUST BE THE SAME ROUTER NETWORK WHERE THE NRS POS IS CONNECTED.** 

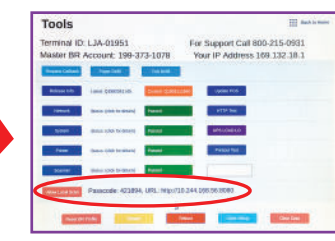

**3)** Pax and POS should now both be online.To check your POS, use "**Allow Local Scan**" to verify that the IP (4 sets of numbers) is active. When you start/reboot your Pax terminal, the active IP will also briefly display on the Pax screen.

**NOTE:** If the Pax unit is improperly connected, enabling will be unsuccessful. For assistance, call Customer Support: 800-215-0931.

C) **ALMOST DONE!** TO VERIFY ACTIVATION, GO TO POS REGISTER & COMPLETE A COMPLETE A TRANSACTION FOR .01 CENT, USING THE "CREDIT" PAYMENT ( **TRANSACTION FOR .01 CENT, USING THE "CREDIT" PAYMENT OPTION.**

# LP? FOR SUPPORT, CALL 800-215-093

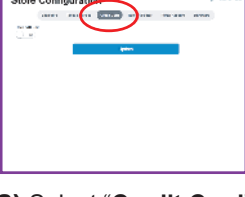

| <b>Tools</b>                                                                             | <b>LE NY NO</b>                 |
|------------------------------------------------------------------------------------------|---------------------------------|
| Turn on the LB blood dis-<br>Nindon@ (Aspectra 117-788-807) - How (PAddress 1997-82-15.) | For Superint Coll #10-95 (1990) |
| <b>TEM LASH</b><br>1,000,000                                                             | <b>STATISTICS</b>               |
| <b>Louis La Print</b><br>with Commercial<br><b>PRIZ IN</b><br><b>COLOR</b>               |                                 |
| - For the worlds<br><br><b>Common</b>                                                    | <b>CONTRACTOR</b>               |
| LES IN FINE<br><b>House</b><br><b>ABLE</b>                                               | <b>COLOR</b>                    |
| the concernant from<br>$\overline{1}$                                                    | $m \times n$                    |
| <b>TOO FROM THE</b><br><b>Blazer</b>                                                     |                                 |
| $\sim$<br><b>American Britis</b>                                                         |                                 |
|                                                                                          |                                 |

icon "**Back to Home**"

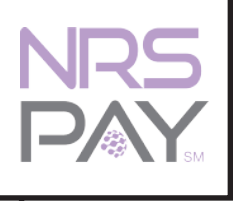

**iSu Pax S300 ha llegado!** Con su nuevo terminal, que se integra de forma fluida con el POS de NRS, ahora tiene un ecosistema todo-en-uno para el éxito. Esto significa que tiene los mejores servicios de procesamiento de tarjetas para ventas con clientes de la tienda de forma rápida y eficiente. Puede acceder fácilmente a sus informes de Batches de tarjetas de crédito en su POS y en el portal de comerciantes en línea. Estamos entusiasmados de que comience a ahorrar dinero con su nuevo terminal. *Si tiene alguna pregunta, por favor consulte el manual en nrsplus.com/paxs300manual o póngase en contacto con Servicio al Cliente al 800-215-0931.* 

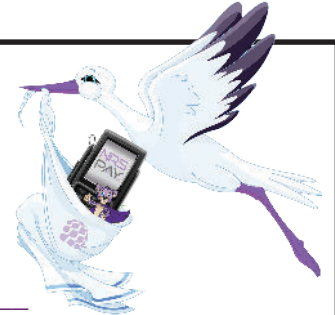

#### ŗ ACTIVACION FÁCIL DE SU NUEVA UNIDAD DE PAX S300 (PROCESADORA DE TARJETA DE CREDITO) CON SU POS DE NRS

 **¡ESTE PAX DEBE SER ACTIVADO INMEDIATAMENTE! LOS COSTOS DE MANTENIMIENTO DE NRS PAY SE COBRARAN A SU CUENTA AL FINAL DE 10 DÍAS DEL RECIBO DE LA UNIDAD DE PAX EN SU TIENDA**

## A) PREPARANDO SU POS DE NRS PARA LA UNIDAD DE PAX S300:

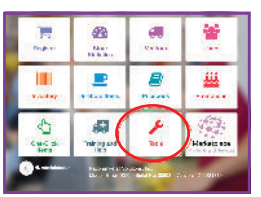

1) De la pagina principal, seleccione la seccion de "**Tools**" *Herramientas*

**ESTA UNIDAD DE PAX HA SIDO ESPECIALMENTE PREPARADA PARA:\_\_\_\_\_\_\_\_\_\_\_\_\_\_\_\_\_\_\_\_\_\_\_\_\_**

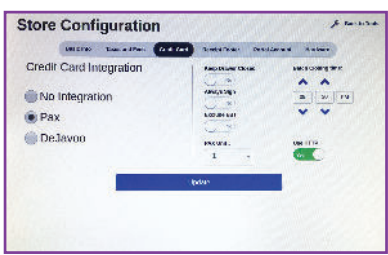

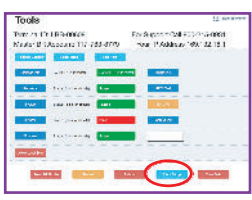

- 2) Seleccione el icono azul "**Store Setup**"
- 4) En el área de "**Credit Card Integration**" seleccione "**Pax**" (dependiendo de qué unidad se está utilizando)
- 5) Si es un Pax, seleccione "**Pax**".
- a) **Keep Drawer Closed** Preconfigurado a "**No**"
- b) **Always Sign** Preconfigurado a "**No**"*\**
- c) **Exclude EBT** Preconfigurado a "**No**"

d) **PAX Unit #** - Si es la primera unidad, delegue la PAX Unit #

- como "**1**" (Si se están activando unidades adicionales, por favor contáctenos). 6) Seleccione el icono arriba e) **Use HTTP** - Preconfigurado a "**Yes**" a la derecha, "**Back to Home**"
- f) **Batch Closing Time** (Cierre del "**Batch**") a las 9:30PM EST\*\*
- g) Seleccione "**Update**" para salvar los cambios
- h) Seleccione el icono arriba a la derecha, "**Back to Tools**"
- *\*YES si el comerciante quiere firmas para todas las transacciones \*\*O la hora en la zona horaria del comerciante correspondiente a las 9:30 pm EST*

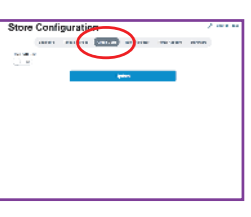

3) Seleccione la etiqueta "**Credit Card**"

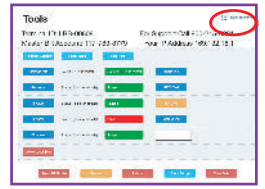

#### IAN DE PAX S .

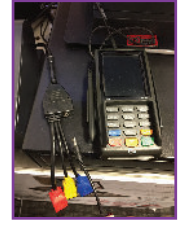

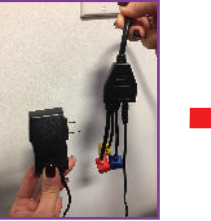

1) 1.) Conecte el cable de electricidad al enchufe de triple cabeza, y **después** de eso, conecte el cable de electricidad a la toma de corriente de pared o la batería de respaldo (UPS).

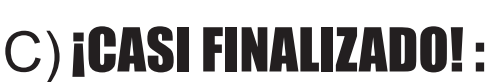

**PARA VERIFICAR LA ACTIVACION, EN LA REGISTRADORA DEL POS, COMPLETE UNA TRANSACCION DE .01 CENTAVO, UTLIZANDO LA OPCION DE PAGO "CREDIT".**

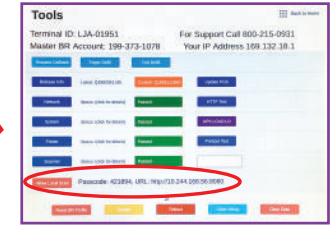

**3)** Pax y POS ahora deberían estar ambos en línea. Para comprobar su POS, seleccione "**Allow Local Scan**" para verificar que la dirección IP (4 conjuntos de números) está activa. Al iniciar/reiniciar el terminal de Pax, la dirección activa de IP también se mostrará brevemente en la pantalla de pax.

*NOTA: Si la unidad de Pax está conectada incorrectamente, la activación no tendrá éxito. Para obtener ayuda, llame al Servicio al cliente: 800-215-0931.* 

2) Conecte el cable de internet al puerto rojo de Ethernet del S300 y el otro lado del cable al **Router** o **Gigabit Switch**. **ESTO DEBE SER LA MISMA RED DEL ROUTER AL CUAL ESTA CONNECTADO EL POS DE NRS.**